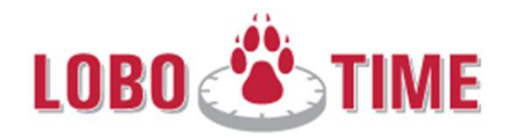

## **University/Department Closure**

- Employee MUST clock in/out if required to work during closure. This will ensure their time is properly captured and calculated.
- Use "Other Paid Leave" which is Earn Code (300) in Banner for Non-Exempts for a UNM/Department Closure.
- Refer to<http://hr.unm.edu/articles.php?article=2015-university-closures> and <http://policy.unm.edu/university-policies/3000/3435.html>

## **Use "Other Paid Leave" which is Earn Code (300) in Banner for Non-Exempts for a UNM/Department Closure.**

- 1. "Add a row" in the timecard on the day of the closure if other time is already recorded for that day.
- 2. Select "Other Paid Leave" from the drop down menu in the Pay Code column on the newly added row
- 3. Enter the number of hours in the "Amount" column. e.g. 2 hours for University announced two hour snow delay
- 4. While still in the amount column select "Comment" from the menu row in the timecard > select "Add Comment" > select "University or Department Closure" from the dropdown > click OK

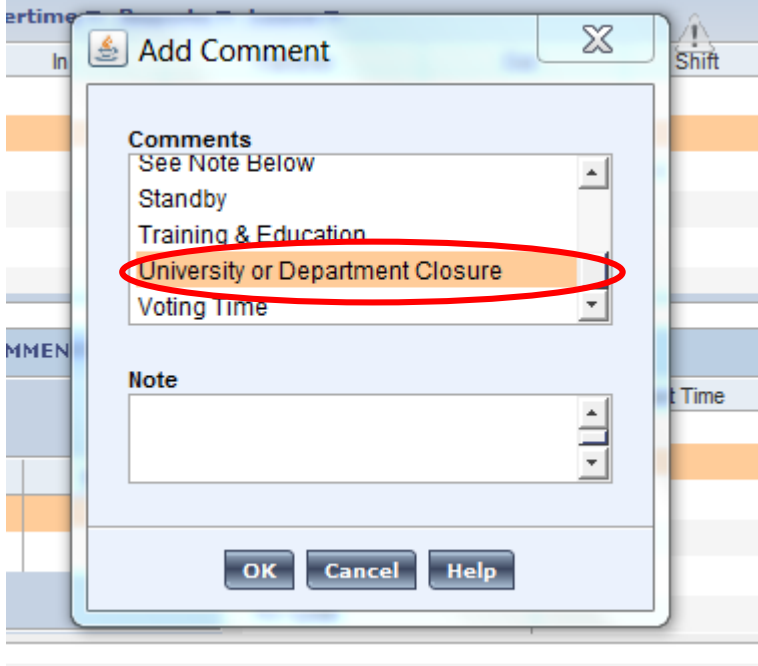

- 5. Click "Save" in the timecard
- 6. The hours will populate for Other Paid Leave in the Totalizer

## **If an employee was required to work since they are in a critical area during department or UNM Closure:**

- 1. Employee should record their time in LoboTime as they would on a normally scheduled day, this is accomplished when they timestamp in/out (clock in/out)
- 2. "Add a row" in the timecard on the same day as the closure
- 3. Select "**Comp Time @ 1.0**" from the drop down menu in the Pay Code column on the newly added row
- 4. Enter the applicable number of hours within the "Amount" column (the employee should be granted one comp hour  $\omega$  1.0 for every hour of the delay or closure which the employee actually worked)
- 5. While still in the amount column add a comment and select "University or Department Closure"
	- a. Optionally the manager can add a "note" > click OK e.g. "Employee required to work during the delay/closure"
- 6. Click "Save" in the timecard
- 7. The applicable number of hours will populate for Comp Time in the Totalizer

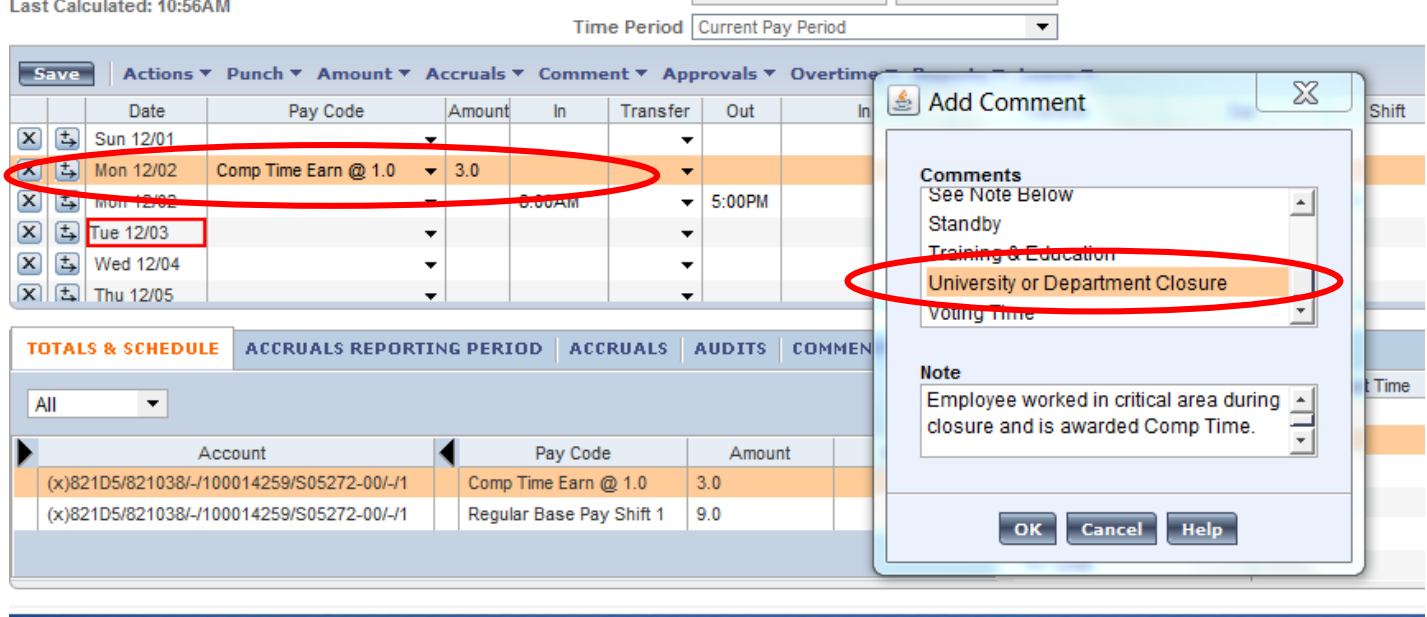